**123 Manual LP-N24 V2.0, 2.4 GHz Wireless-N Broadband Router and/or Access Point (AP). Installation in Router and AP mode through WPS PBC.**

**LPN24V2\_M123\_ENK01W**

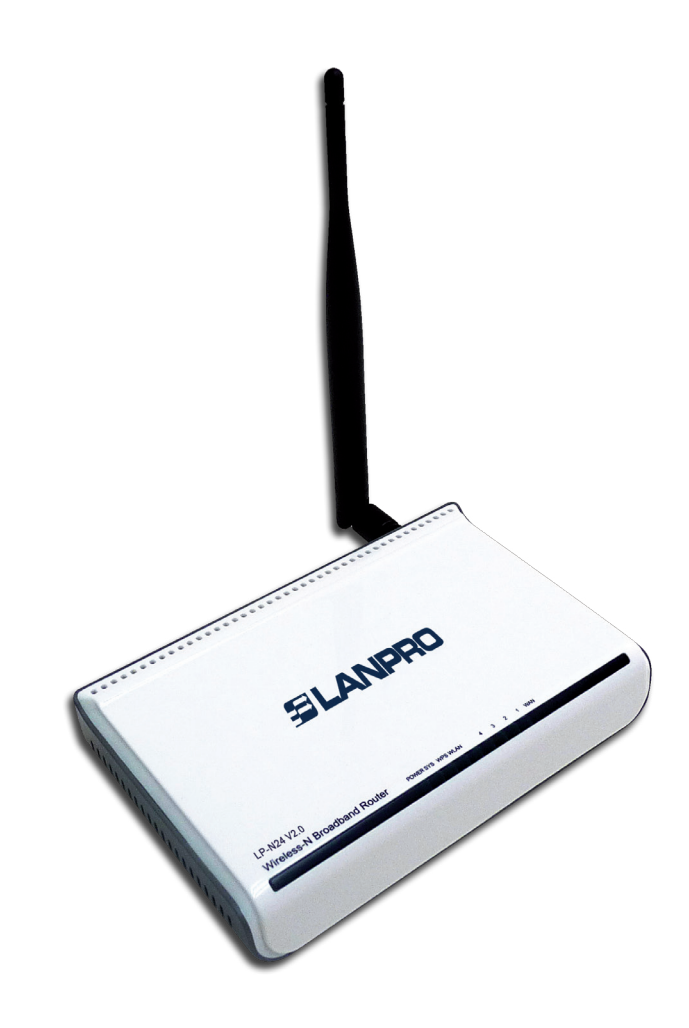

**123 Manual LP-N24 V2.0, 2.4 GHz Wireless-N Broadband Router and/or Access Point (AP). Installation in Router and AP mode through WPS PBC.**

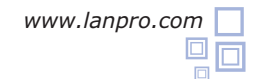

For this configuration, the client device must support WPS mode. Please check its features. In this typical configuration we use LP-N24U as client.

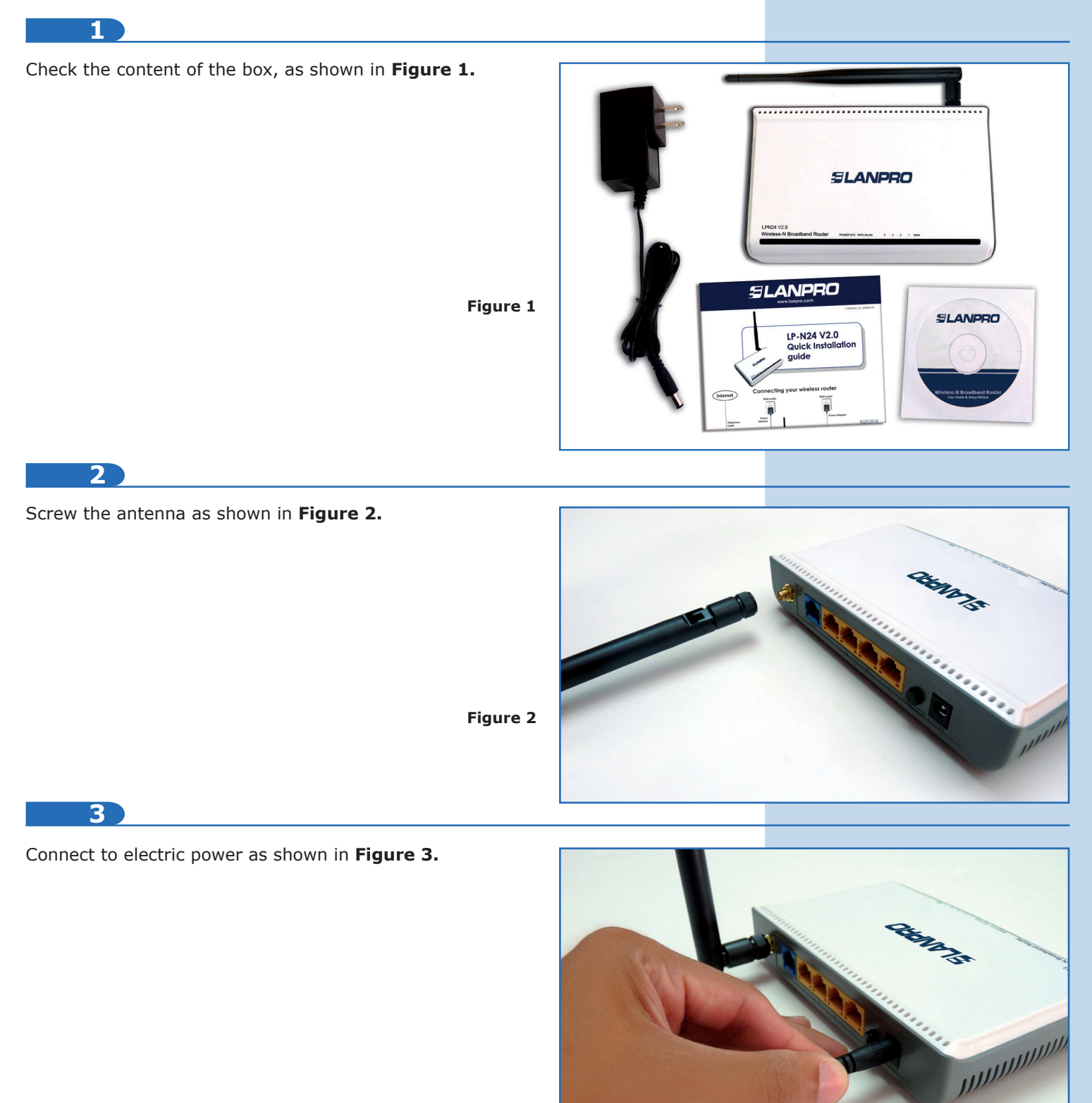

**Figure 3**

## **4**

Connect your Internet service to the WAN port, as shown in **Figure 4**.

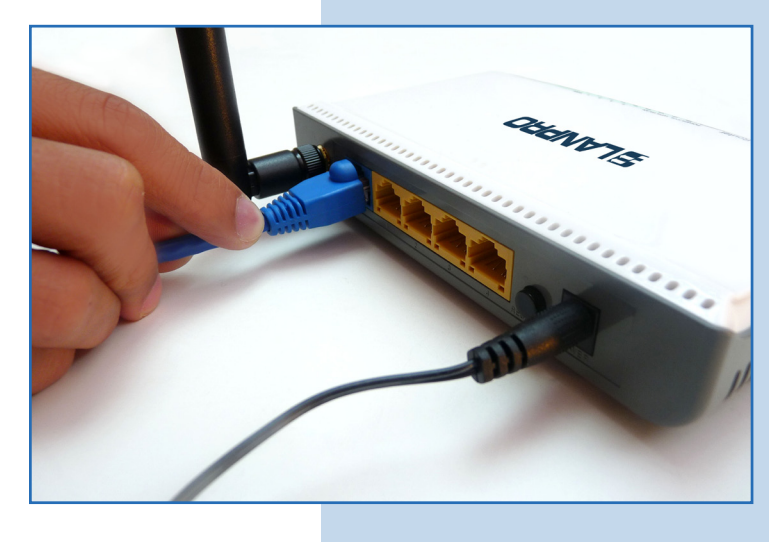

**Figure 4**

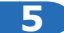

Press the **RESET/WPS** button at the rear of the **LP-N24 V2.0** for two seconds as shown in **Figure 5**.

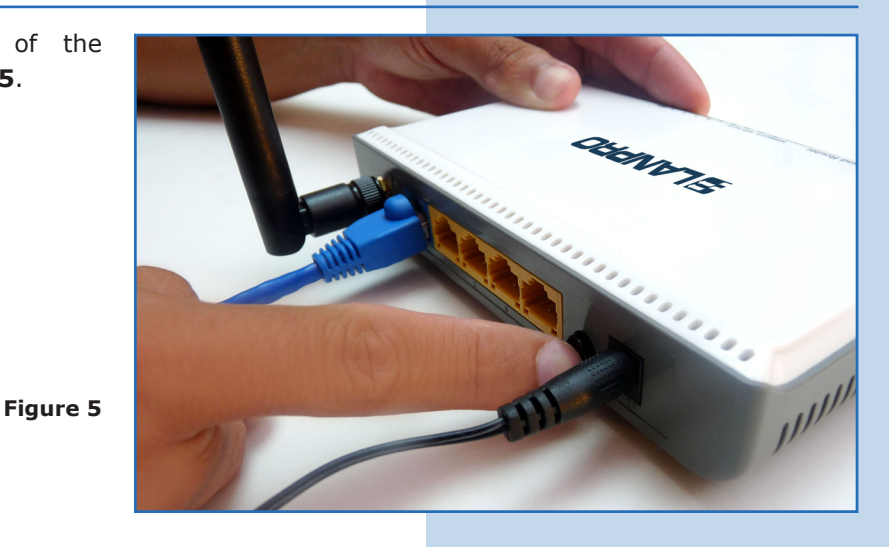

**6**

You will notice how the WPS LED flashes. (Please see **Figure 6-1 and 6-2**). From this moment you will have 2 minutes to press the WPS button in the client device.

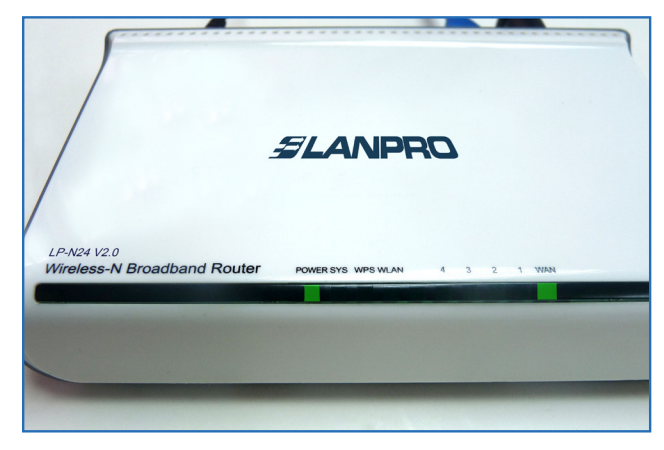

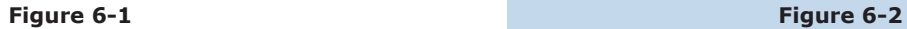

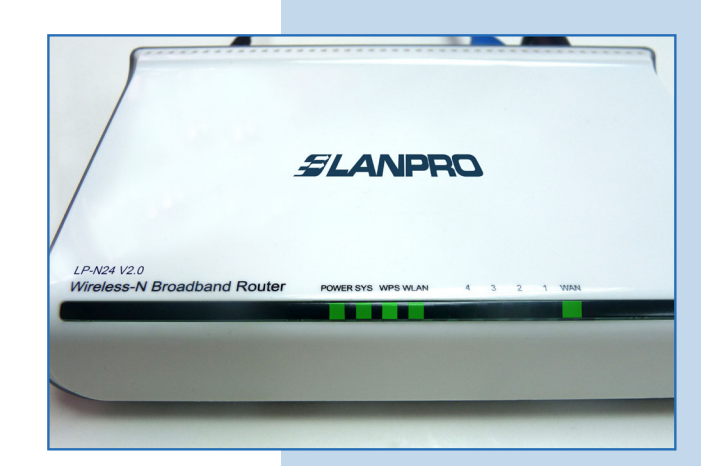

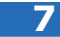

Proceed to press the WPS button of the client device, as shown in **Figure 7**.

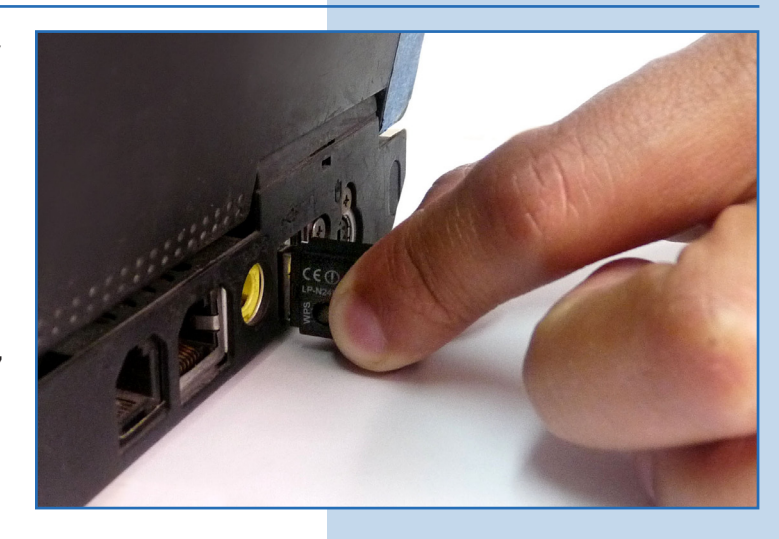

**Figure 7**

## **8**

Wait approximately for 2 minutes while the client device and the router negotiate. You will notice that your device connects to the router. (Please see **Figures 8-1, 8-2** and **8-3**).

The configuration through WPS method is not always assertive. Sometimes it must be repeated until the desired connection result is obtained, as well as the generation of the keys. In case any configuration inconvenience through this process persists, we recommend you to use the traditional configuration mode through AP mode and key assignment manually.

The communication process between wireless devices for the configuration through WPS in its two modalities, PBC and PIN, depends on the external conditions of the environment and the influence they may have on the wireless signal.

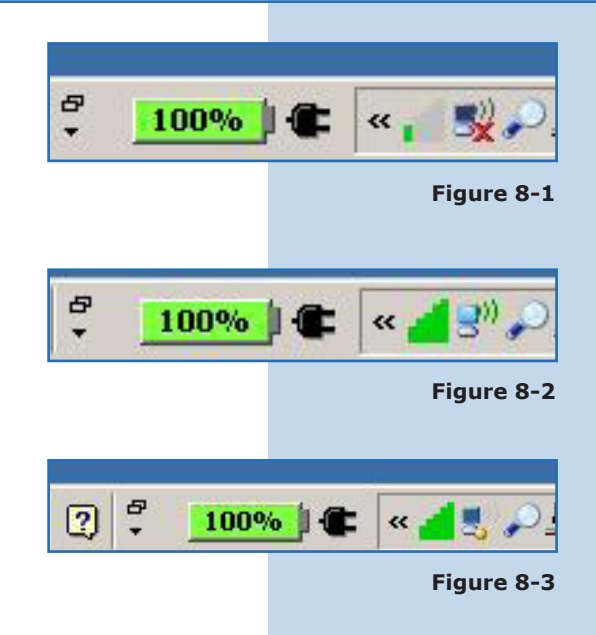